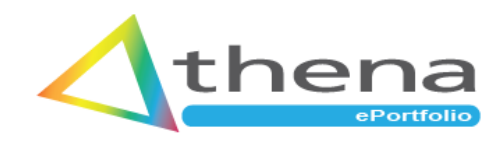

# **Athena ePortfolio Information for Training Providers**

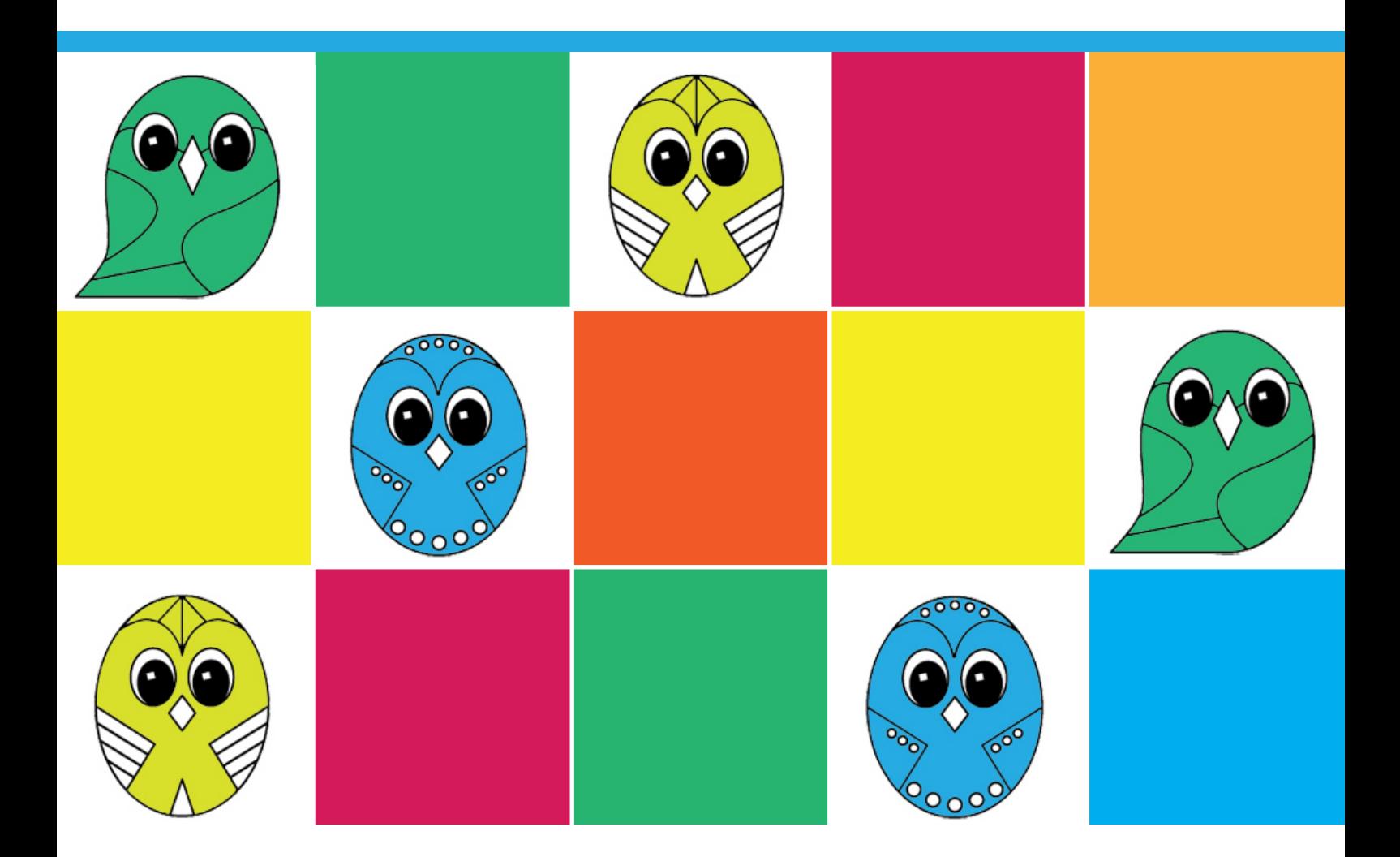

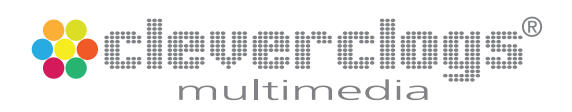

# **Contents**

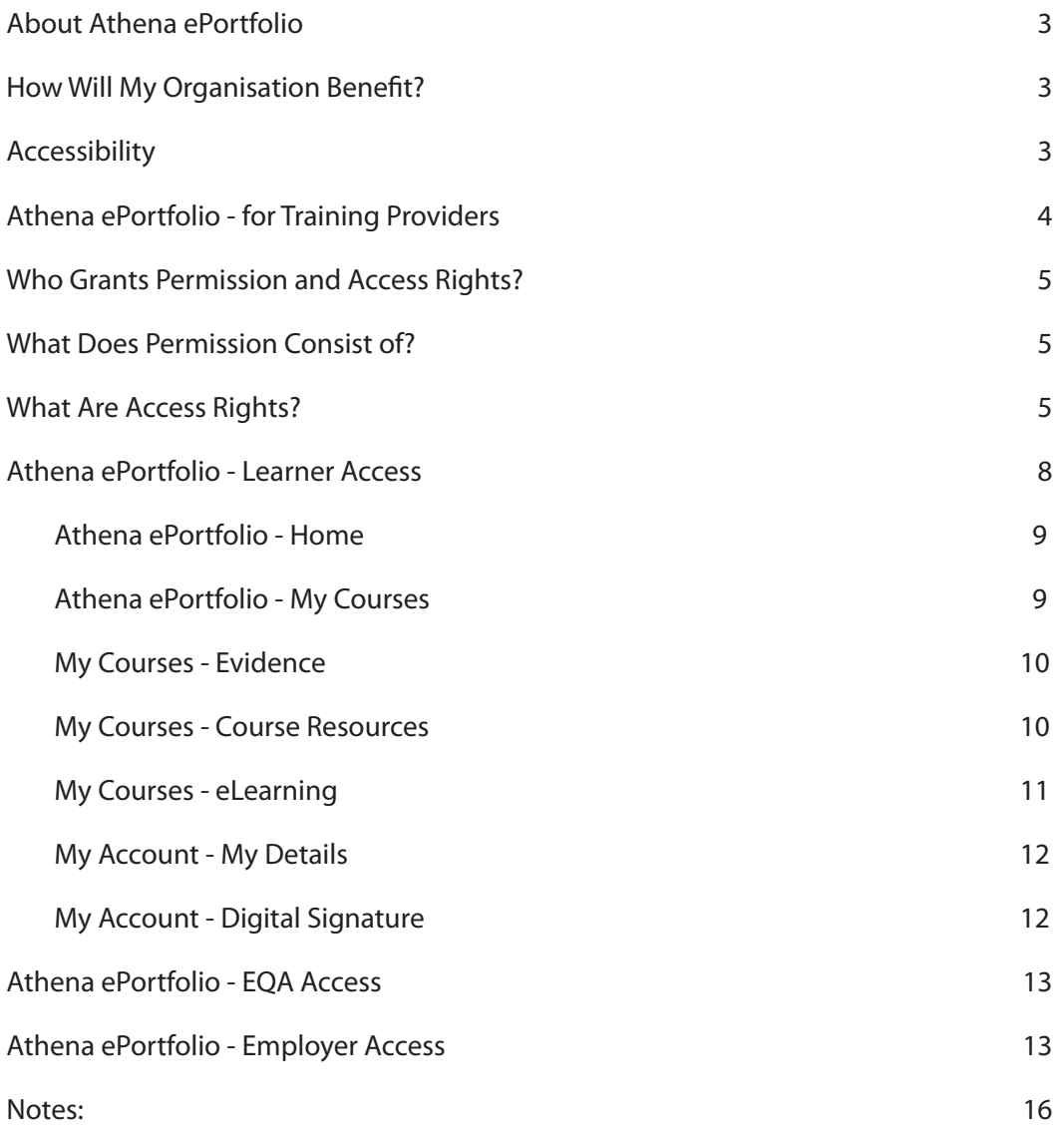

# **About Athena ePortfolio**

Athena ePortfolio is a web based application accessed by learners, apprentices, employers and EQA's. It is fully integrated within Athena MIS and is standard in both our Premium and Enterprise Licences. Athena ePortfolio isn't included in our Standard Licence as some providers have their own file storage or ePortfolio supplier already in place, however they can still make the most of the data management functionality and support included in our Standard Licence. You can upgrade at anytime, it's pretty much an instant process but there will be an additional cost involved.

**Please note Athena ePortfolio is NOT available as a stand alone product.**

**We take data protection and cyber security very seriously and reserve the right to revoke access to any user if unacceptable material is uploaded into their ePortfolio.**

#### **How Will My Organisation Benefit?**

As expected by Ofsted Athena ePortfolio includes all written feedback on units and outcomes recorded by assessors in Athena MIS. Consequently, specific targets on how learners can improve the quality of their work are clear and available to them for future reference. Giving learners the ability to track their own progress and responsibility for submitting their own evidence not only promotes self motivation but also satisfies requirements for awarding organisations.

However, Athena ePortfolio isn't just for learners! Upgrading to a Premium or Enterprise licence opens up a whole wealth of additional features for your organisation to benefit from including:

- **My Profile an ePortfolio for all your staff / users to track their CPD, digital signatures. eForms and eLearning available with Enterprise licence.**
- **Profile Manager track staff CPD complete with business wide document store**
- **IQA Management map evidence to units and outcomes/criteria for a more streamlined IQA process.**
- **Athena eDocs - tools for creating digital workbooks, study guides and digital eForms available with Enterprise licence.**

### **Accessibility**

**•**

Athena ePortfolio is designed to run on the following systems:

- **• Microsoft Windows 10**
- **Microsoft Windows 8**

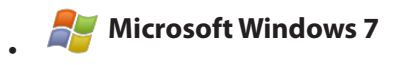

For further information or to access our demonstration site please contact:

#### **Cleverclogs Multimedia LTD**

Unit 18, Craven Park Stadium, Hull, East Yorkshire, HU9 5HE. info@cleverclogsmultimedia.com Tel: 01482 379540

Cleverclogs Multimedia LTD is a company registered in England and Wales with company number 10663003. Registered office: Unit 18, Craven Park Stadium, Hull, HU9 5HE. VAT Number: 266 0639 91.

# **Athena ePortfolio - for Training Providers**

**Athena ePortfolio** works in two ways, internally for the training provider, it's fully integrated within Athena MIS with the ePortfolio located within the learner profile's Learning Delivery tab as shown below:

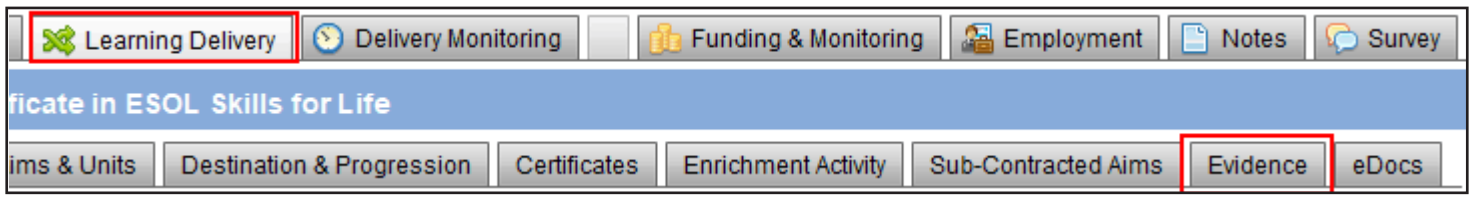

When the Evidence tab is selected within a learner profile Athena MIS checks to see if an ePortfolio exists, if not you'll be prompted to create one, all it takes is a single click of the Create ePortfolio button!

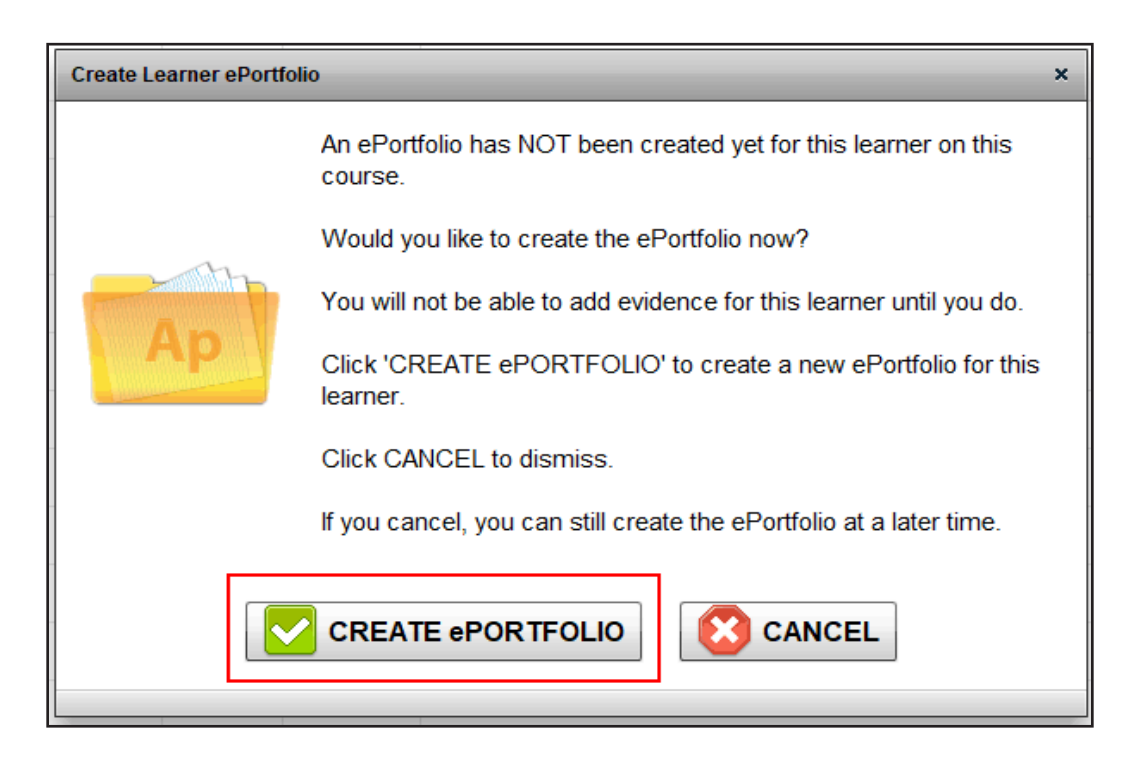

Once created learner evidence and associated documentation can be uploaded directly into the learner profile by members of staff.

Assessors can then map evidence to course units, outcomes / criteria and your IQA's can perform their duties all within one software application.

Athena ePortfolio is available to every learner with a profile in Athena MIS and across all funding streams.

### **Who Grants Permission and Access Rights?**

Each training provider will determine their own method of distributing permission and access rights to Athena ePortfolio. This will primarily depend on how Athena MIS is utilised within their organisation, but here are some examples:

- **Data input access can be created by the person or team who initially input learner data.**
- **Assessor can create access once they determine learner suitability.**
- **Super User you may feel that this access needs to be granted by a top level user.**

**Note: User accounts are created from within Athena MIS by the training provider and ONLY by users with the appropriate rights. Access rights are set in the usual way in System Settings by a Super User.**

# **What Does Permission Consist of?**

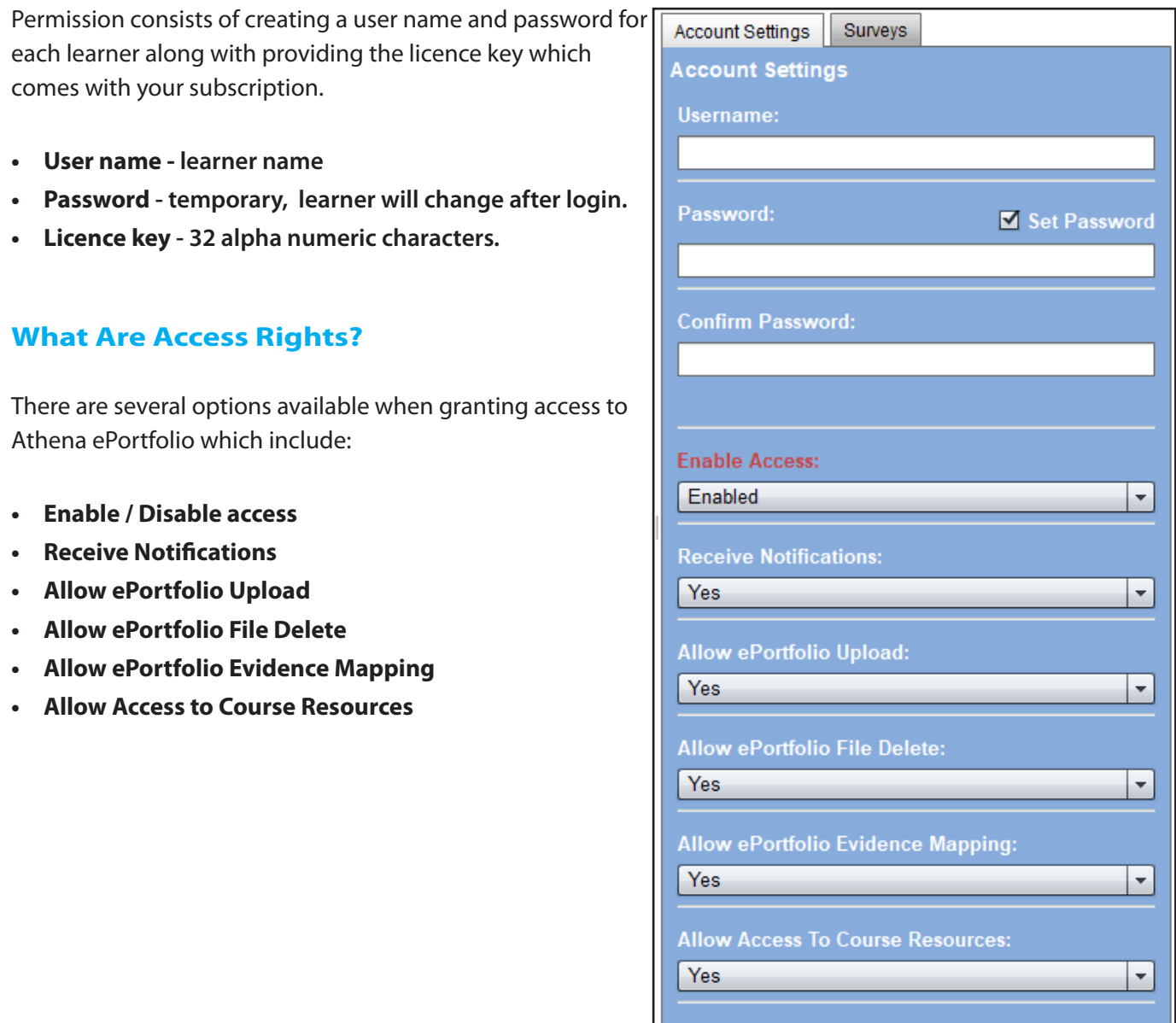

 $\mathcal{L}^{\text{max}}_{\text{max}}$ 

#### **Giving a Learner Permission**

It's really easy to give a learner permission to access their Athena ePortfolio, follow these simple steps:

- 1. Search for a learner
- 2. Select learner in the list
- 3. Click the Learner Access button.

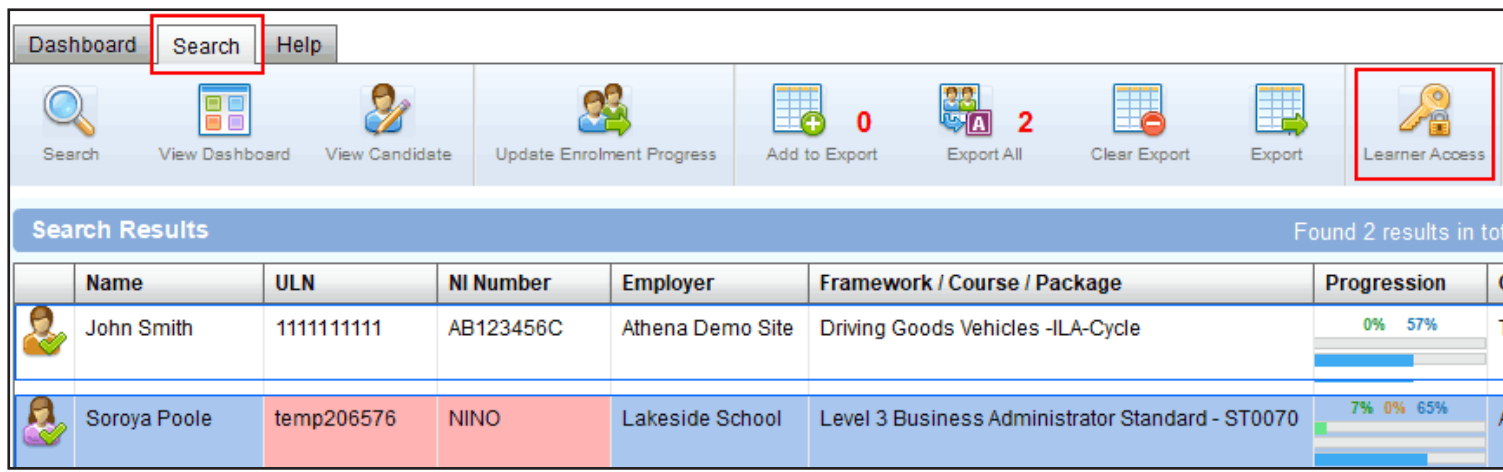

- 4. Create user name
- 5. Create password
- 6. Make access selections

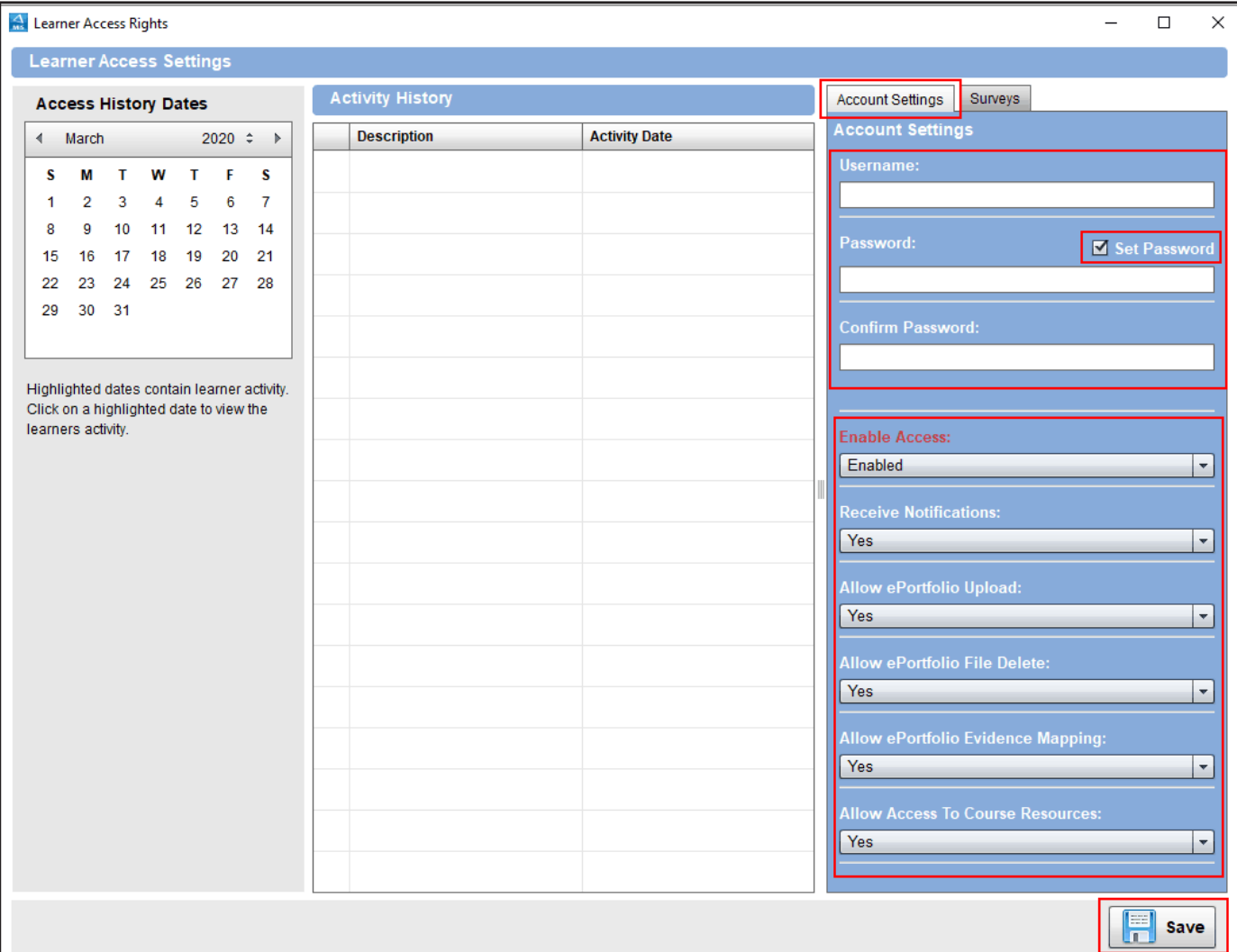

7. Activate any surveys by clicking the Survey tab

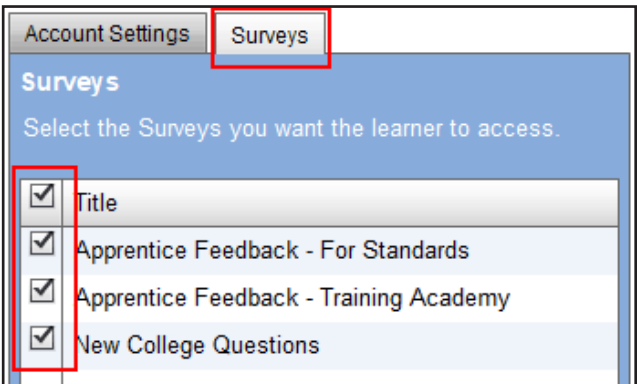

8. Click the Save button.

Access and permission to use Athena ePortfolio has been granted although it can be revoked at anytime.

## **Athena MIS ePortfolio Dashboard**

The ePortfolio dashboard in Athena MIS provides tools for you to monitor usage to make sure that all who need an ePortfolio have one.

All graphs and charts in Athena MIS are interactive, clicking on 'Without ePortfolio' will return a list of all learners who haven't had an ePortfolio created in their profile.

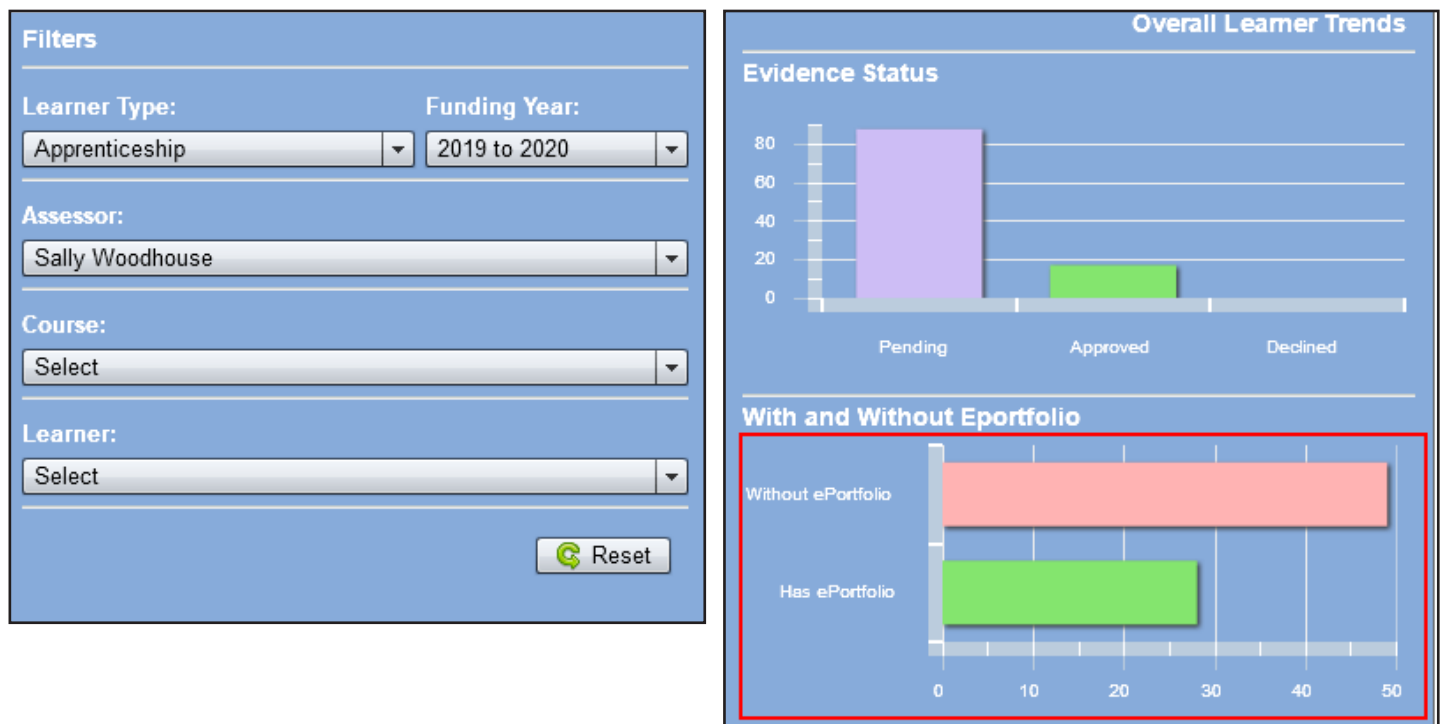

Check out our YouTube channel, we've a range of 'How to...' videos including **Athena ePortfolio Overview** and **How to Upload Evidence** which gives a more in-depth look into Athena ePortfolio.

#### **Athena ePortfolio - Learner Access**

Athena ePortfolio is a web based application for learners to:

- **manage their own evidence,**
- **create digital signatures,**
- **complete digital forms**
- **eLearning workbooks**
- **track progression through their learning journey.**

Apprentices have additional functionality to:

- **log their Off The Job Training activity**
- **prepare for Gateway.**

All assessor/tutor and IQA activity takes place in Athena MIS and all relevant learner data is passed through to their Athena ePortfolio, with access provided by the training provider.

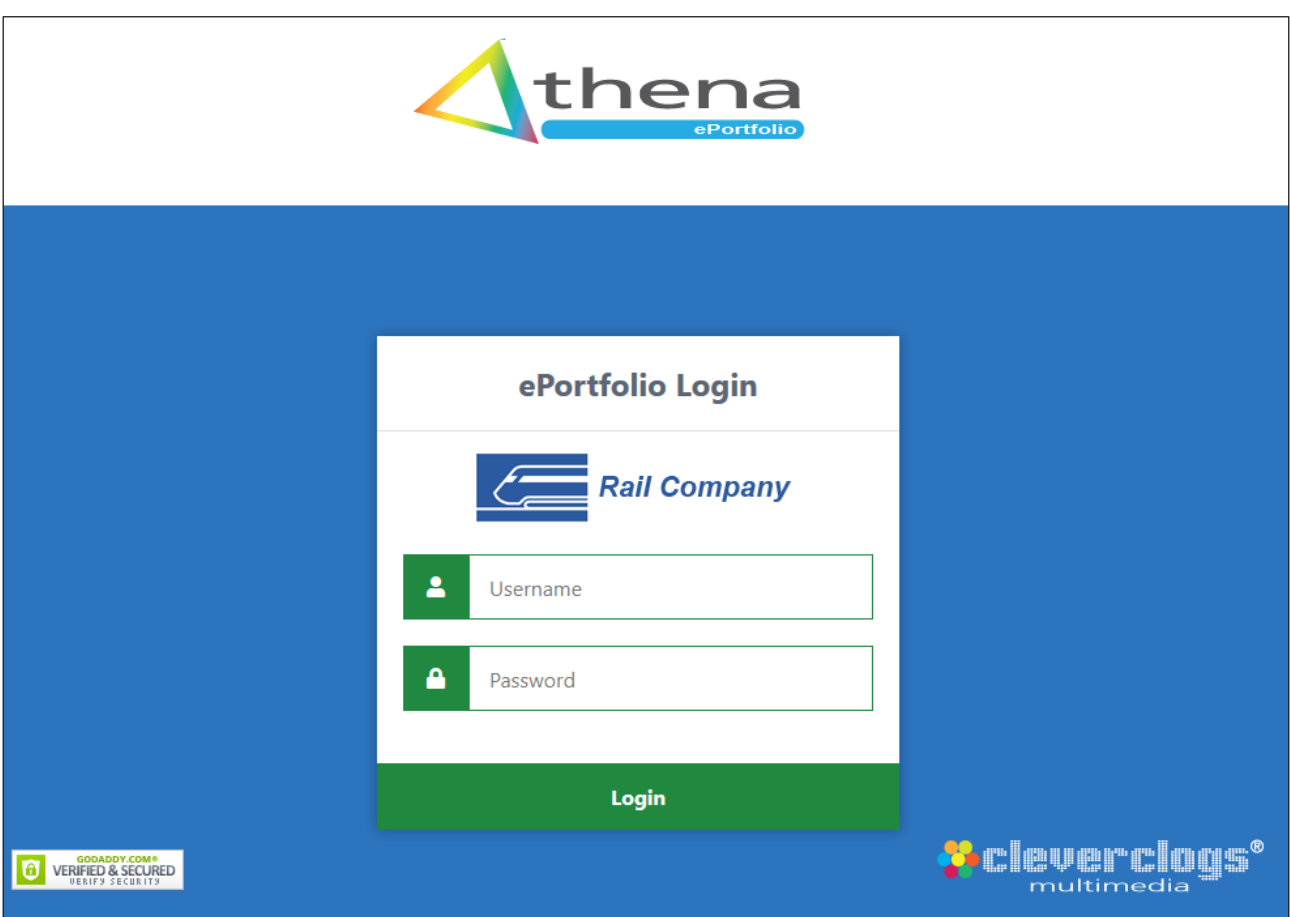

#### **NOTE:**

You will be given a unique URL to access your Athena ePortfolio with your Premium or Enterprise licence. It's up to the training provider to share this with their learners along with login details. All Athena Applications and URL's are available from an Athena MIS users 'My Profile'.

### **Athena ePortfolio - Home**

The home page shows course progression and schedule at a glance with access from the Menu on the left top all other areas.

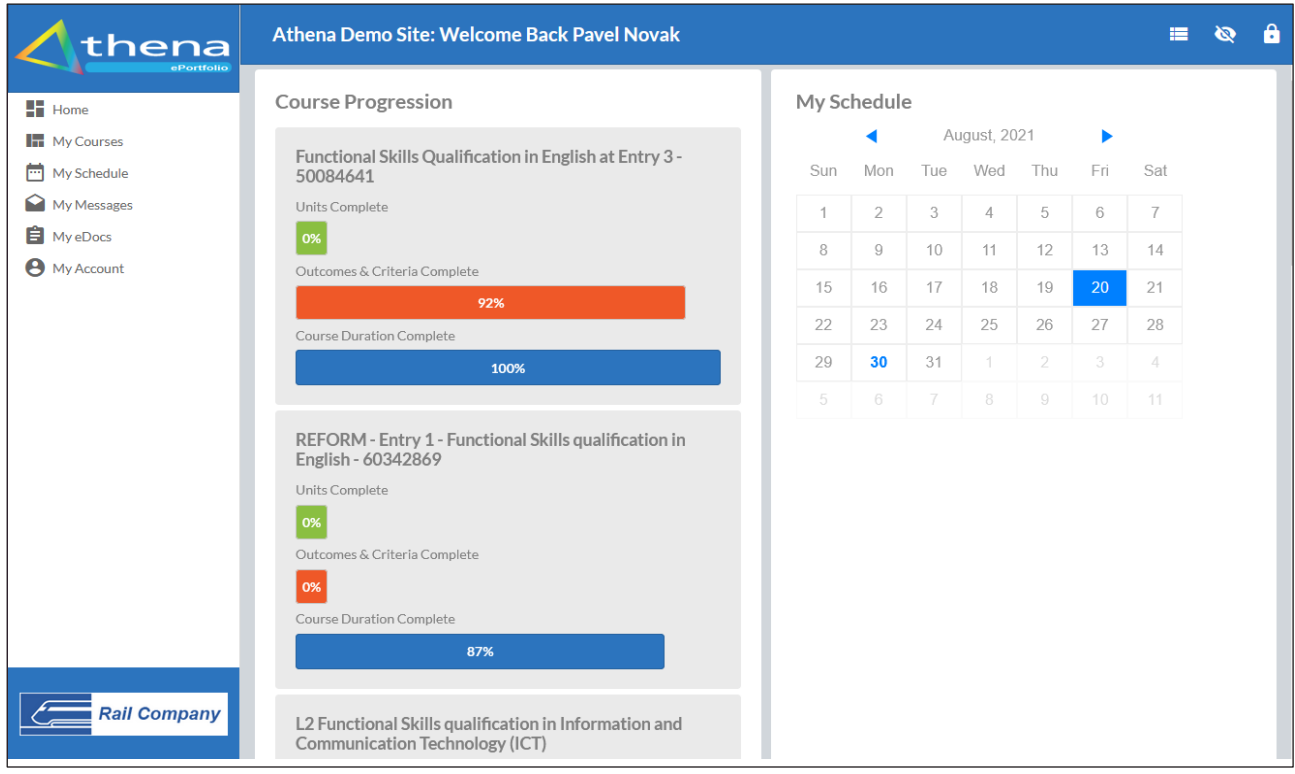

### **Athena ePortfolio - My Courses**

In My Courses a learner can switch between multiple courses, upload and map evidence, view course resources, work on any assigned eLearning workbooks and log any Off The Job Training activity.

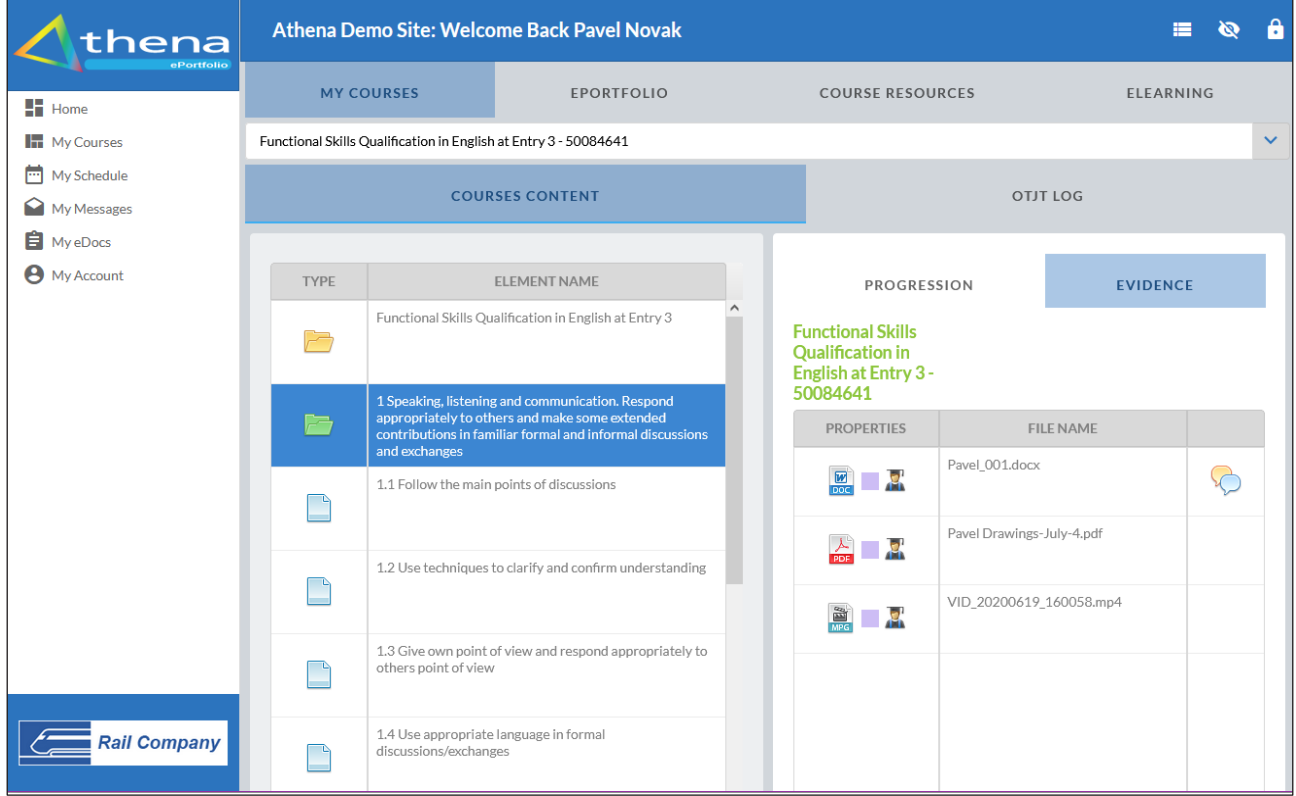

#### **My Courses - Evidence**

The Evidence tab is where a learner can upload, view and map evidence against any of their courses and view any feedback from a tutor / assessor.

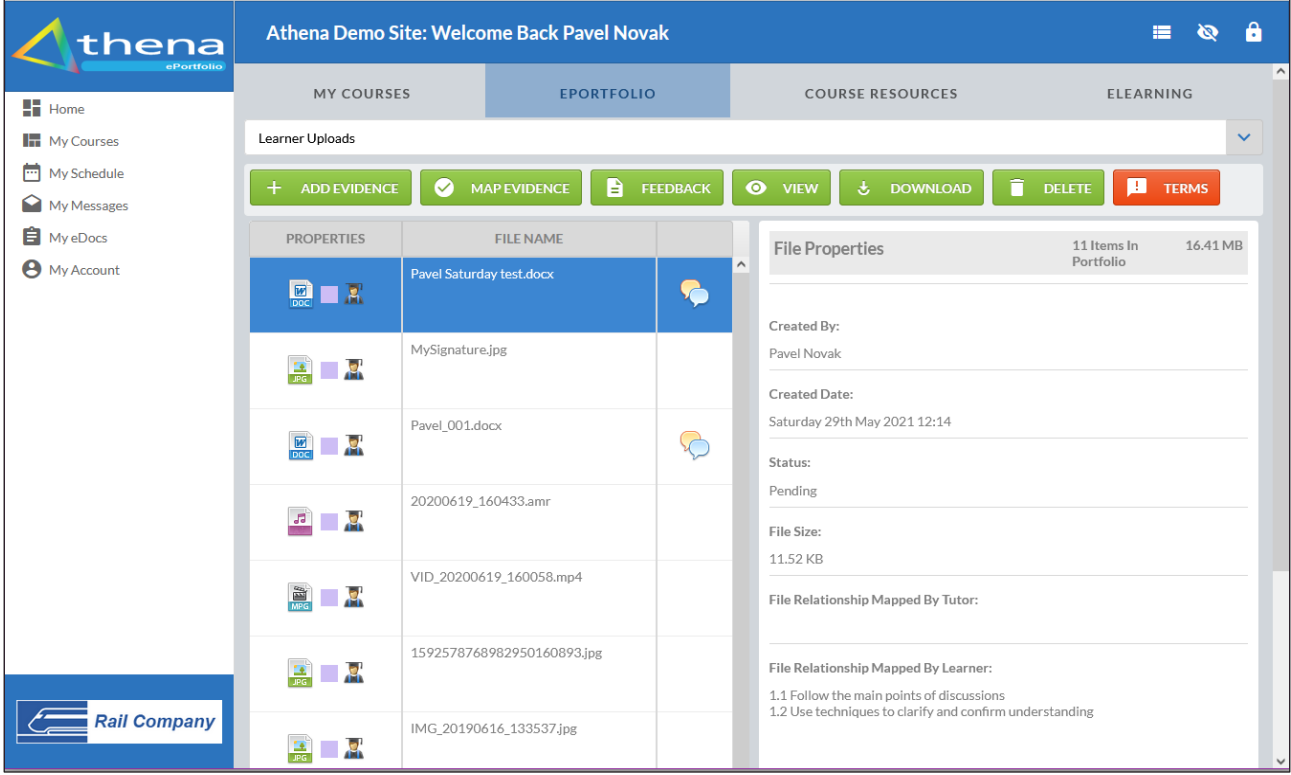

#### **My Courses - Course Resources**

Any assigned course resources are available here. The visibility rights for course resources are set in Athena MIS so you can 'drip feed' information as they progress rather than overwhelming a learner with too much information.

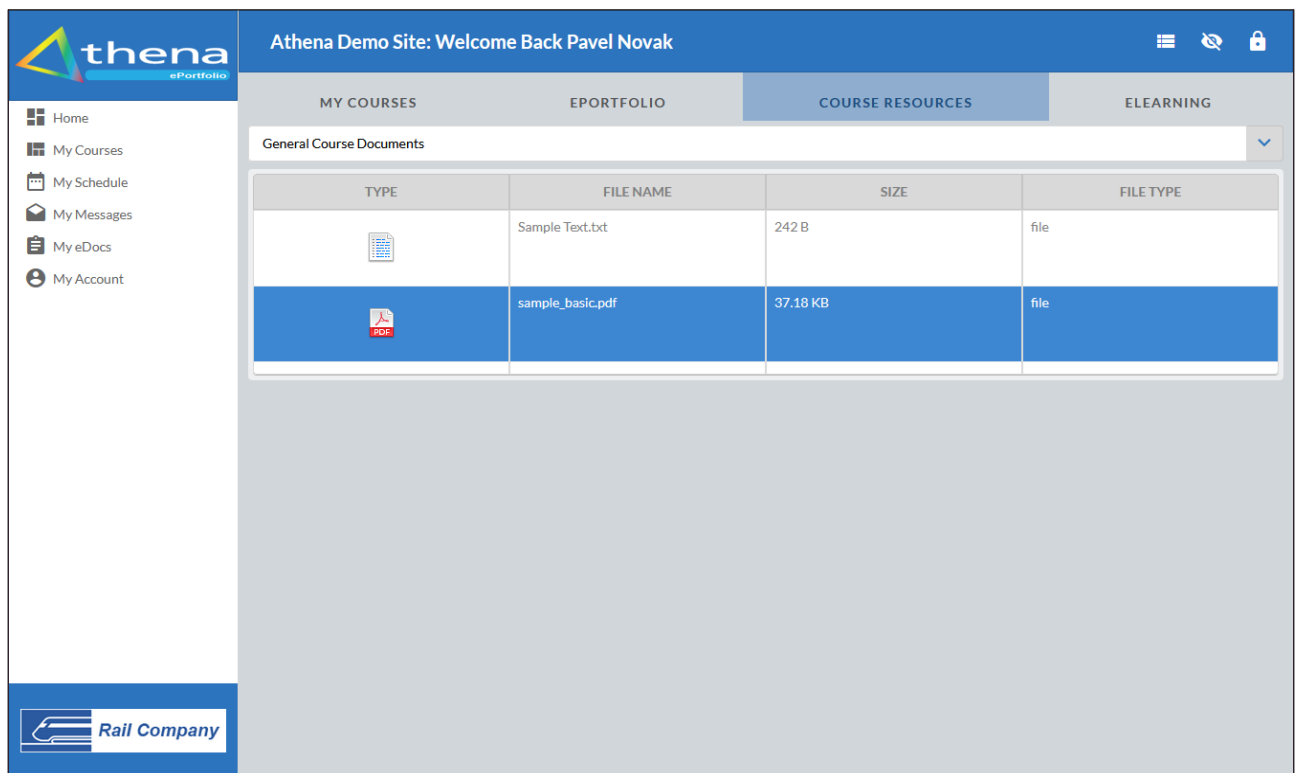

#### **My Courses - eLearning**

Any eLearning workbooks assigned to the learner are accessed from the eLearning tab. Simply double click on a workbook in the list to open it for completion online.

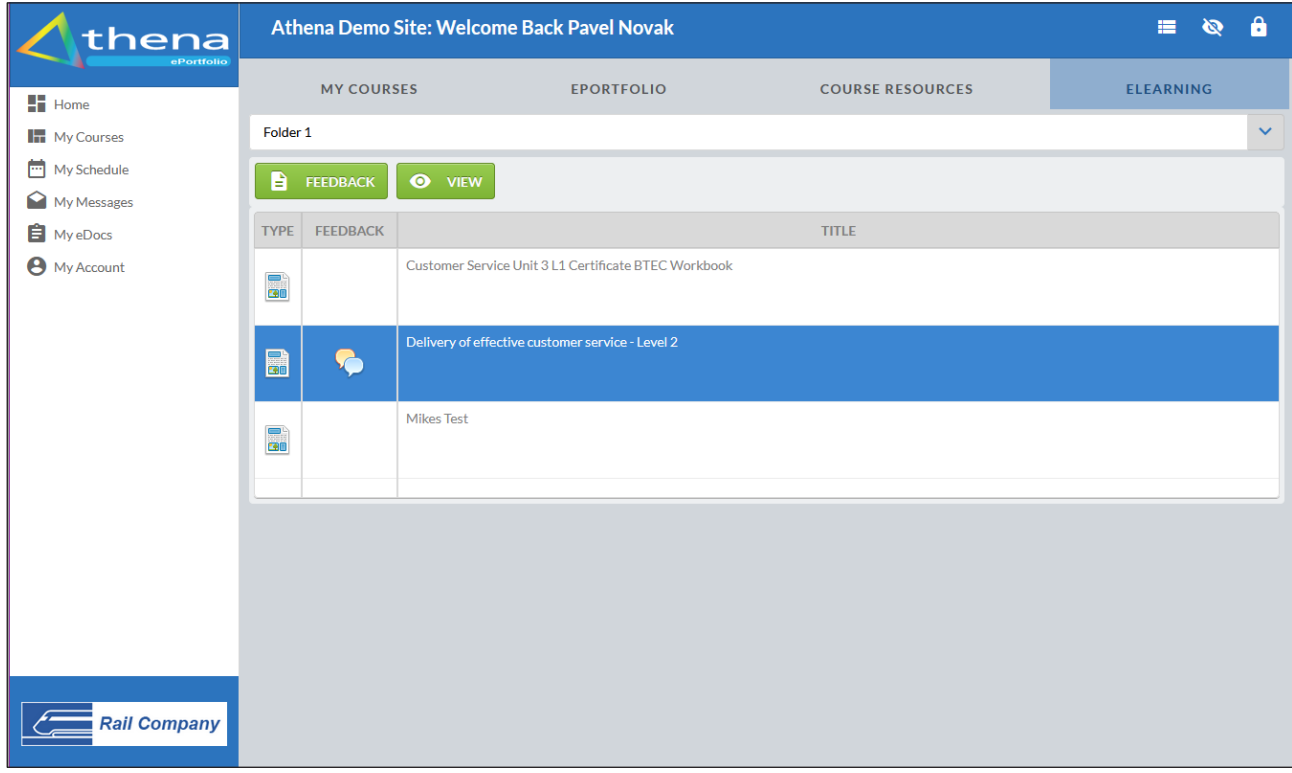

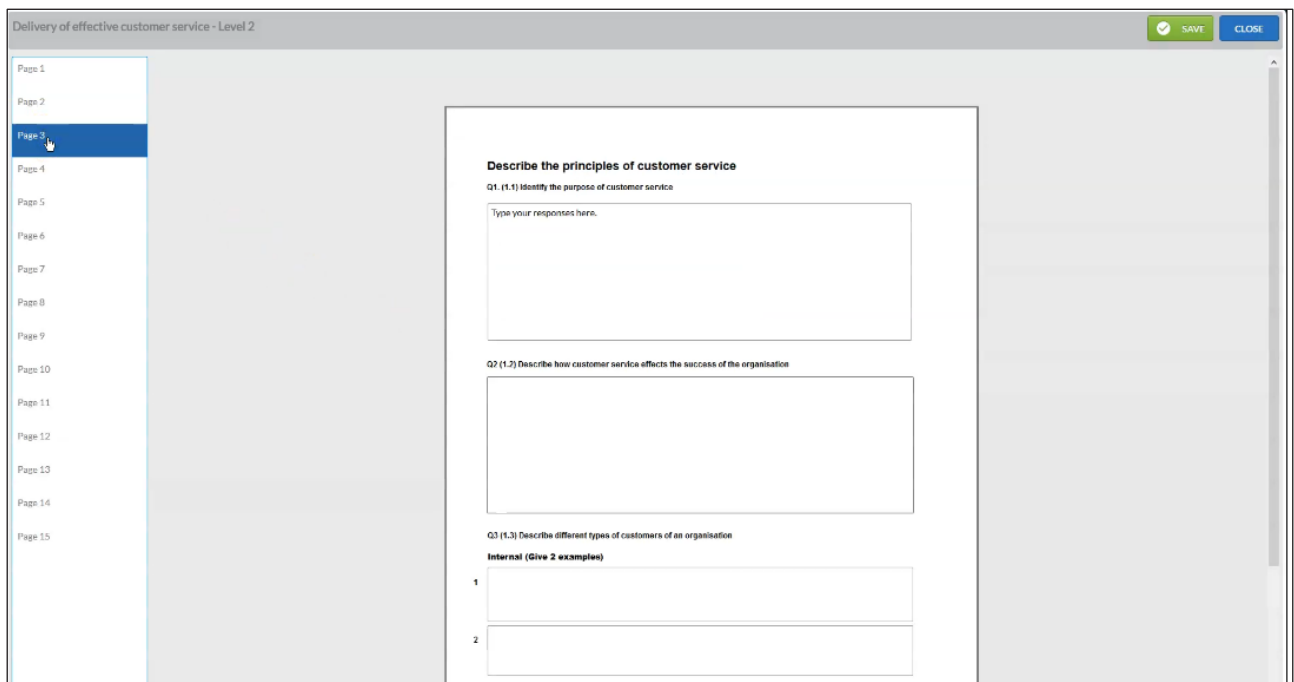

#### **NOTE:**

Athena eDocs application for creating eLearning resources, digital documents and form is available with our Enterprise licence.

## **My Account - My Details**

Account details are passed through from Athena MIS and are for information purposes only. Any changes to contact details need to updated by the training provider, however, the learner can change their password to Athena ePortfolio at anytime.

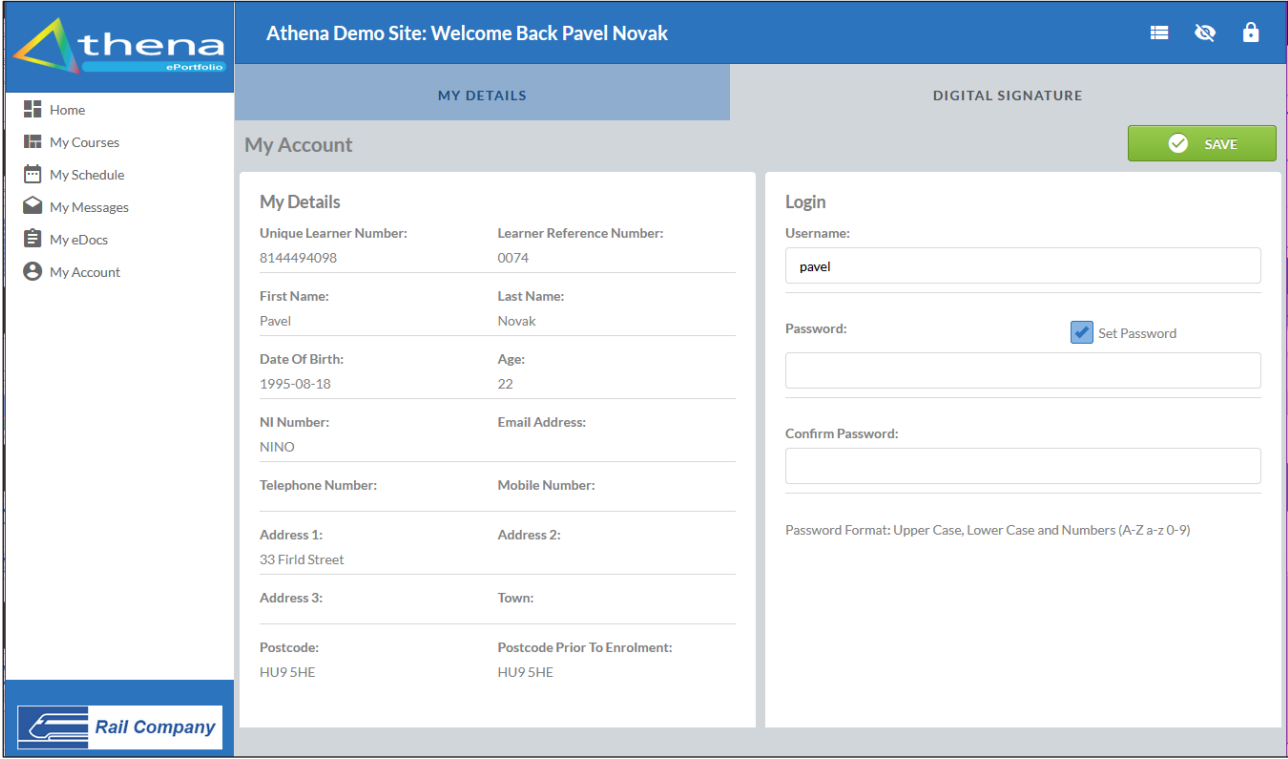

### **My Account - Digital Signature**

Learners can create and save their digital signatures in the Digital Signatures tab. These are used for signing any digital workbooks, forms or documents assigned by the training provider.

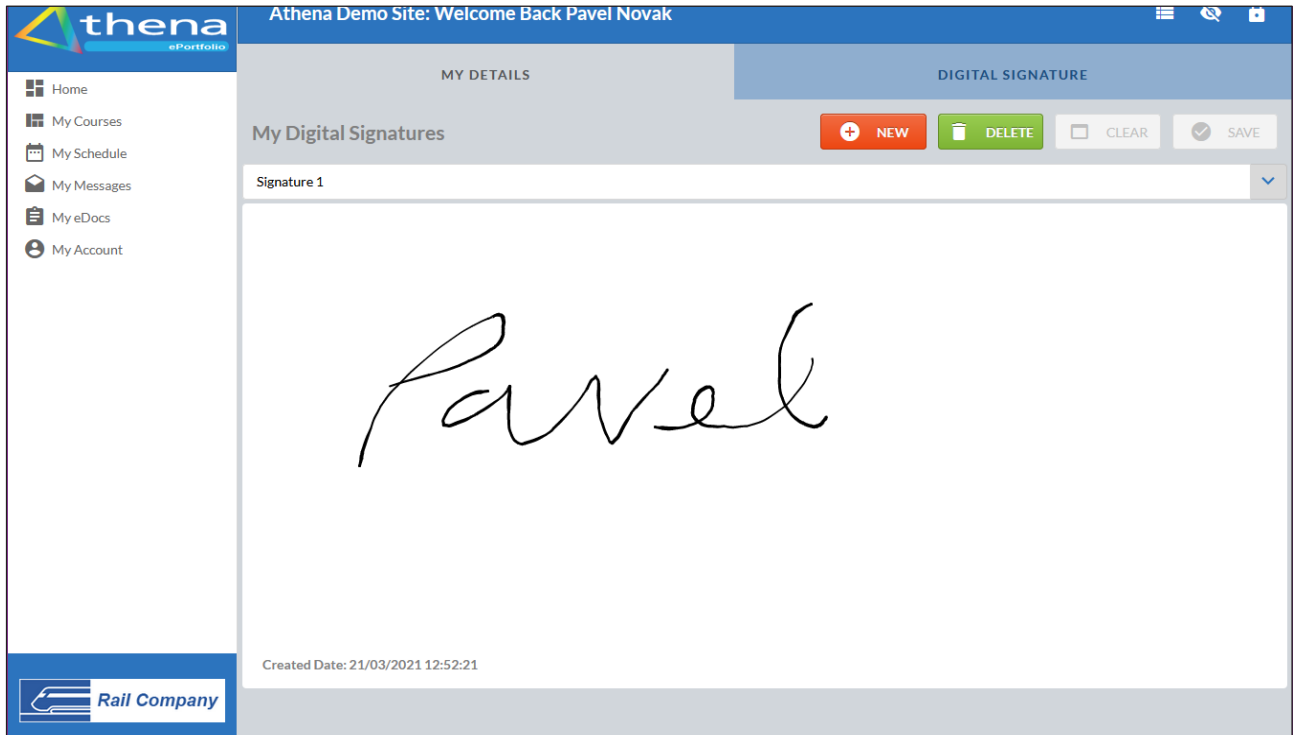

#### **Athena ePortfolio - EQA Access**

The EQA access accounts and functionality to assign learners are handled in Athena MIS. You will be given a unique URL for your EQA's to access Athena ePortfolio.

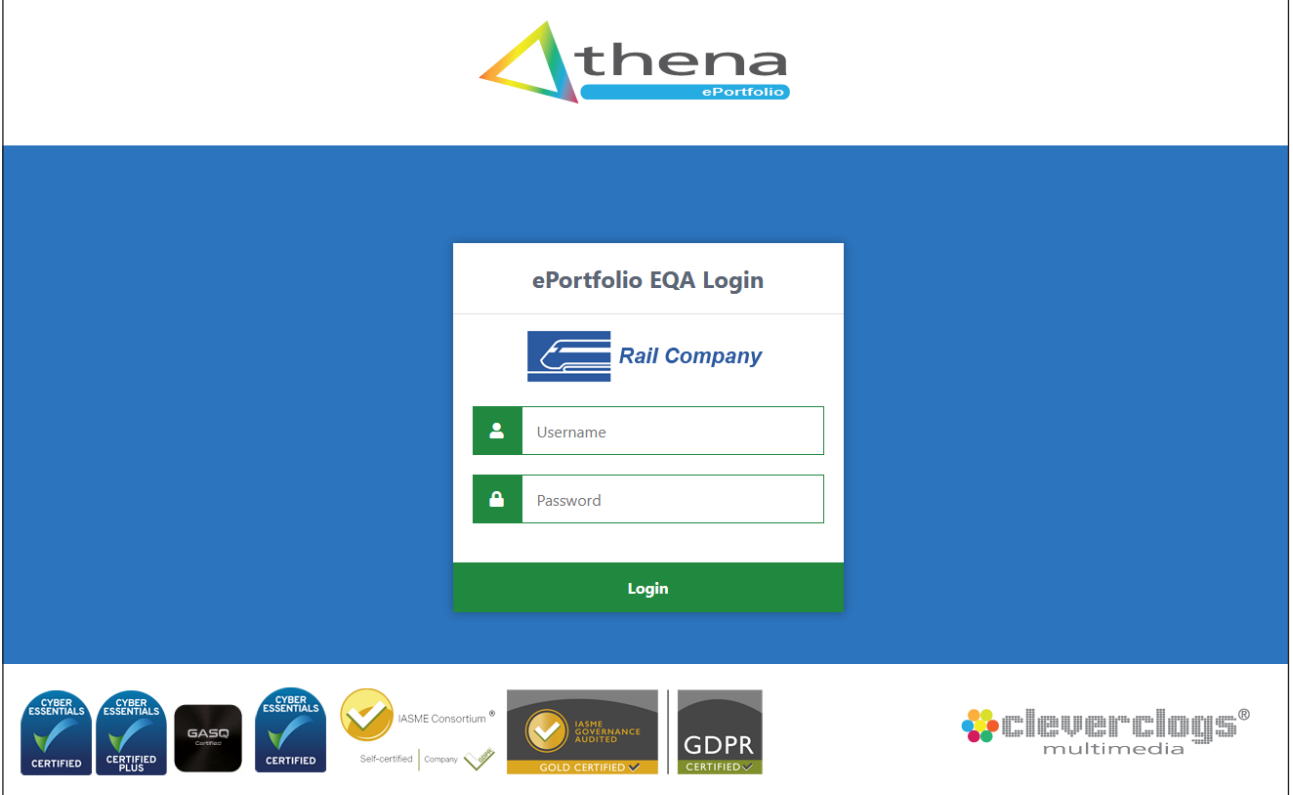

#### **Athena ePortfolio - Employer Access**

The Employer accounts are created in Athena MIS in the Employer tab on the Sidebar. Your unique URL is available from 'My Profile' in Athena MIS.

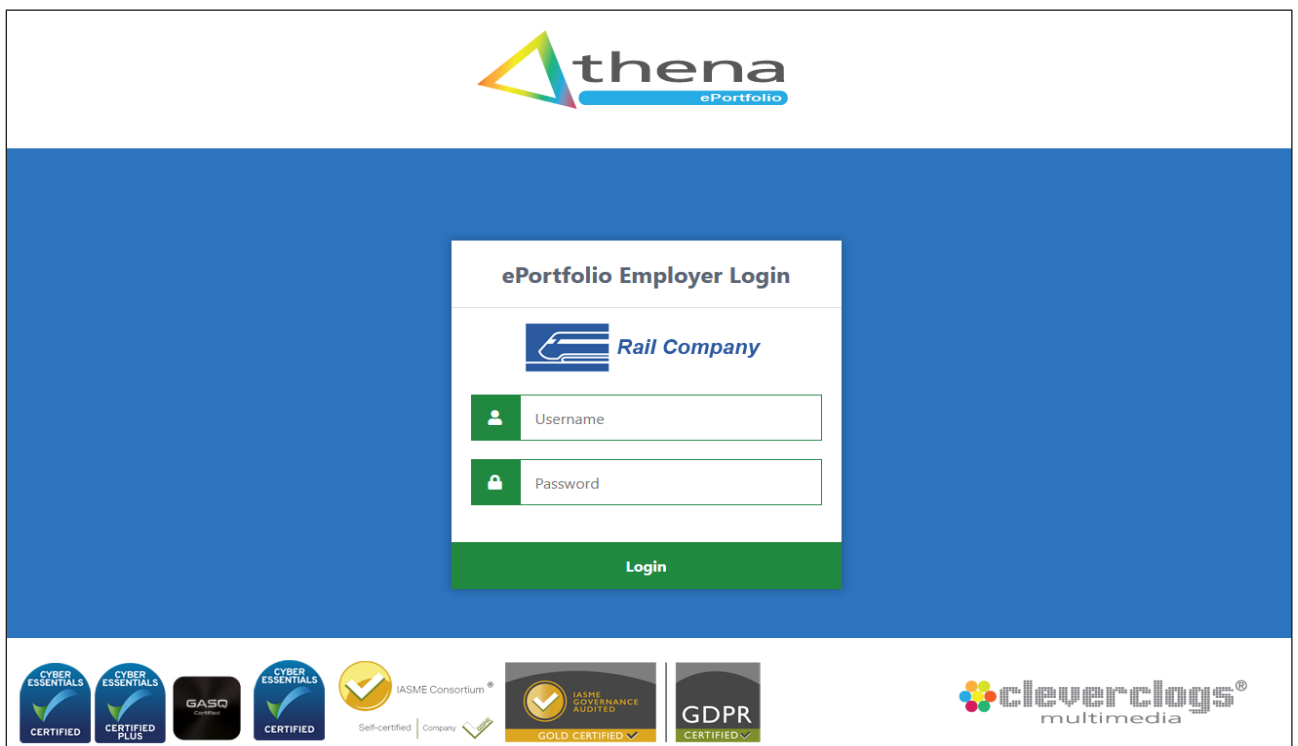

#### **Notes:**